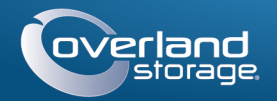

# Guía de inicio rápido

# **SnapServer® DX2**

Dispositivo de almacenamiento, 2U

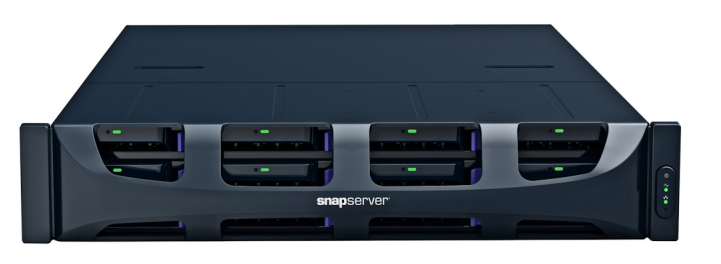

## **Paso 1**

Es **esencial** que active su garantía. La asistencia técnica y de garantía **no estarán disponibles** hasta que la garantía se encuentre activa:

**1.** Vaya a<http://www.overlandstorage.com/> y seleccione **Service & Support** (Servicio y asistencia) **> My Products** (Mis productos).

ADVERTENCIA: Este dispositivo tiene más de un cable de alimentación. Desconecte ADVERTENCIA: Este urapositivo tiene mais de iniciar el servicio.<br>TODOS los cables de alimentación antes de iniciar el servicio.

**2.** En el [Inicio de sesión del sitio](http://support.overlandstorage.com/touchpoint/logIn/login.aspx?ReturnUrl=%2ftouchpoint%2fproducts%2fproducts.aspx), introduzca su

**dirección de correo electrónico** y **contraseña**y

haga clic en IR.

**3.** Haga clic en Registrar nuevo producto.

**4.** Introduzca la información (incluyendo el número de serie) y haga clic en Enviar.

Recibirá su certificado de garantía por correo electrónico. Siga las instrucciones incluidas en el correo electrónico para completar el proceso de registro.

## **Paso 2**

Cualquier componente interno opcional, como las tarjetas de expansión y memoria adicional, debe instalarse antes de continuar. Consulte las instrucciones de instalación y las advertencias incluidas de los componentes.

## **Paso 3**

El SnapServer DX2 se suministra con un kit de bastidor de raíles deslizantes para instalar fácilmente en un bastidor de 19-pulgadas (EIA-310). Existe un raíl izquierdo (L) y otro derecho (R). Están montados con las bridas de los extremos orientadas hacia fuera y la apertura de los enganches del raíl hacia abajo.

IMPORTANTE: Esta unidad NO es compatible con bastidores estilo Telco de dos postes u otros bastidores con menos de 29 pulgadas.

## *Fije el raíl interior al DX2*

- <span id="page-0-0"></span>**1.** Sujete el **conjunto de raíl izquierdo (L)** y deslice el raíl interior hacia fuera hasta que se detenga.
- **2.** Presione el **seguro** y retire el raíl interior.
- **3.** Coloque un **raíl interno** contra el lado izquierdo del servidor (mirando de frente a la unidad), alineando los orificios de los tornillos con el pasador de liberación más cercano a la parte trasera.

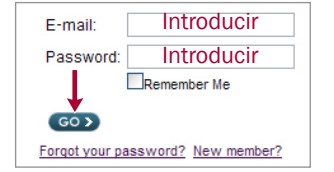

- <span id="page-0-1"></span>**4.** Fije el raíl utilizando los tres **tornillos** M3x4mm en los orificios avellanados.
- **5.** Repita [Pasos 1–](#page-0-0)[4](#page-0-1) para el **conjunto del raíl (R) derecho**.

## *Ajuste el tamaño de los raíles exteriores al bastidor*

- **1.** Determinar el área 2U de montaje del DX2 y marque el **tercer y quinto orificio** en ambos laterales, la parte delantera y trasera.
- **2.** Anote la distancia entre los bordes interiores de los raíles **delantero y trasero** del bastidor.
- <span id="page-0-2"></span>**3.** Al instalar los raíles en un **bastidor de orificios redondos**, fije los adaptadores a ambos extremos

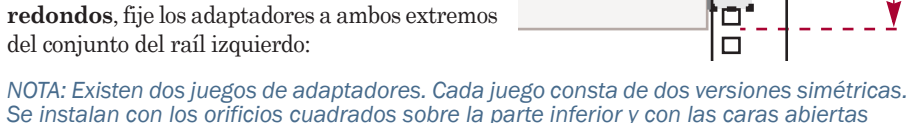

**DX2 2U**<br>**2U**<br>**2U** 

몸.

*Se instalan con los orificios cuadrados sobre la parte inferior y con las caras abiertas orientadas hacia el interior.*

- **a.** Con los **enganches** orientados hacia abajo, introdúzcalos a través de los orificios cuadrados de la parte superior e inferior del adaptador.
- **b.** Presione el **adaptador** hacia arriba hasta que quede completamente enganchado.
- **c.** Con el **tornillo de- cabeza plana** insertado a través del lado del orificio avellanado de la **arandela de copa**, introdúzcalo en el orificio situado entre los enganches y apriete.

Asegúrese de que la arandela de copa situada entre en el orificio cuadrado y quede alineada con el adaptador.

- **4.** Afloje las **cuatro tuercas y tornillos** que sujetan el componente de deslizamiento trasero.
- <span id="page-0-3"></span>**5.** Verifique que la **longitud** del raíl de deslizamiento sea ligeramente inferior a la distancia entre los raíles verticales del bastidor.

Si fuera necesario, extraiga las cuatro tuercas y tornillos que sujetan el **componente trasero**, deslícelo hacia fuera la distancia necesaria y vuelva a introducirlos sin apretarlos.

- *NOTA: En algunos bastidores solo pueden emplearse dos tornillos con el componente trasero, debido a la ubicación de las ranuras. Esto no afecta a la estabilidad de los raíles.*
- **6.** Repita el procedimiento [Pasos 3–](#page-0-2)[5](#page-0-3) para el conjunto del raíl derecho.

#### *Fijación de raíles exteriores*

Dependiendo del tipo de raíl, se utilizan distintos métodos de instalación.

*NOTA: El tornillo cautivo del servidor utiliza el orificio de la parte superior del raíl para fijar el servidor.*

#### **Bastidores con orificios cuadrados**

- <span id="page-0-4"></span>**1.** Coloque el raíl de deslizamiento **izquierdo (L)** entre los raíles del bastidor vertical del lado izquierdo con las bridas **dentro** del bastidor orientadas hacia el exterior.
- **2.** Introduzca los **enganches** de la brida delantera en los dos orificios marcados y presione hacia abajo.
- <span id="page-0-5"></span>**3.** Extienda el **componente trasero** y enganche la brida trasera al bastidor.

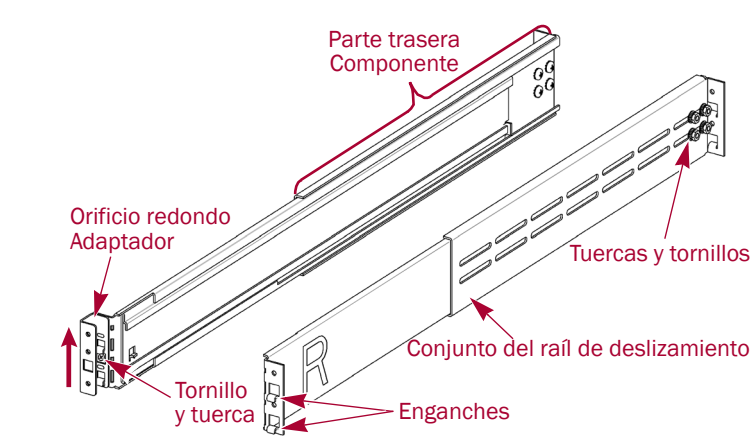

**Marca**

**Marca**

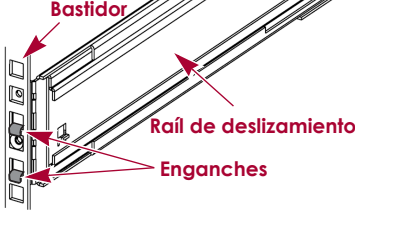

\*10400348-004\* 10400348-004

**4.** Repita [Pasos 1–](#page-0-4)[3](#page-0-5) para el **raíl de deslizamiento** 

# **(R) derecho**.

- <span id="page-0-8"></span><span id="page-0-7"></span><span id="page-0-6"></span>**5.** Fije el **raíl de deslizamiento izquierdo** al bastidor: **a.** Introduzca un **tornillo-de cabeza plana** a través del lado con el orificio avellanado de la **arandela de copa**.
	- **b.** En la parte frontal del raíl izquierdo, introdúzcalos en el **orificio** situado entre los enganches y apriete. Asegúrese de que la arandela de copa entre en el
	- orificio cuadrado y quede a ras del bastidor. **c.** Repita [Pasos a–](#page-0-6)[b](#page-0-7) el proceso para el **raíl derecho delantero**.
- 
- 

### **Bastidores con orificios redondos roscados**

Se suministran dos conjuntos de adaptadores para bastidores con orificios redondos roscados.

- **6.** Repita [Paso 5](#page-0-8) el proceso para ambos raíles **traseros**.
- **7.** Apriete las **tuercas y los tornillos** de ambos raíles para fijar los componentes traseros. Con esto termina la instalación de los raíles. Continúe ahora con ["Montaje de la unidad"](#page-0-9).
- **2.** Repita [Paso 1](#page-0-10) el proceso para el lado izquierdo **trasero**.
- **3.** Coloque el raíl de deslizamiento **izquierdo (L)** entre los raíles del bastidor vertical del lado izquierdo con el raíl central hacia el
- **4.** Continúe apretando los **tornillos**
- **delanteros** hasta fijar la brida delantera. **5.** En la parte trasera, continúe apretando los **tornillos traseros** hasta fijar la brida trasera. **6.** Fije las **tuercas y tonillos** del componente
	-
- <span id="page-0-10"></span>**1.** En la parte delantera, apriete **dos tornillos -de cabeza plana** en los orificios del bastidor marcados a la izquierda hasta que sus lengüetas queden enrasadas con el borde interior del raíl del bastidor.
- 
- <span id="page-0-11"></span>**interior**.
- 
- <span id="page-0-12"></span>
- trasero.
- [Pasos 3–](#page-0-11)[5](#page-0-12).

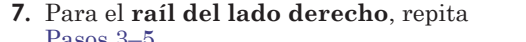

Con esto termina la instalación de los raíles. Continúe ahora con ["Montaje de la unidad"](#page-0-9).

## **Bastidores con orificios redondos no roscados**

Se suministran dos conjuntos de adaptadores para bastidores con orificios redondos no roscados. Los tornillos que fijan los raíles se montan sin apretar por completo ahora, fijándose completamente al instalar la unidad.

- **1.** Coloque el **raíl de deslizamiento izquierdo (L)** entre los raíles del bastidor vertical del lado izquierdo con el raíl central hacia el **interior**.
- 
- **3.** En la parte delantera, extienda por completo el componente trasero y monte sin apretar por completo **dos tornillos** a través de los dos orificios marcados en el adaptador.
- 
- **5.** Apriete las **tuercas y los tornillos** de ambos raíles en los componentes traseros.

- **2.** En la parte delantera, monte sin apretar por completo **dos tornillos** a través de los dos orificios marcados en el adaptador.
- **4.** Repita el proceso [Pasos 1–](#page-0-4)[3](#page-0-5) para el **raíl de deslizamiento (R) derecho**.
- Con esto termina la instalación de los raíles. Continúe ahora con ["Montaje de la unidad"](#page-0-9).

## <span id="page-0-9"></span>*Montaje de la unidad*

ADVERTENCIA: Se recomienda usar un elevador mecánico (o dos personas como mínimo) durante la elevación y alineación de la unidad, para evitar lesiones durante la instalación. Tenga cuidado al introducir o retirar una unidad en o fuera de un bastidor, a fin de prevenir el volcado accidental del mismo, que podría ocasionar daños o lesiones físicas.

**1.** Deslice y extraiga los raíles de deslizamiento **centrales** en ambos lados.

**2.** Usando el filtro mecánico, coloque el **servidor** 

- 
- frente al bastidor.
- del bastidor.

**3.** Introduzca los **raíles internos** del servidor en los centrales y deslice el servidor en el interior

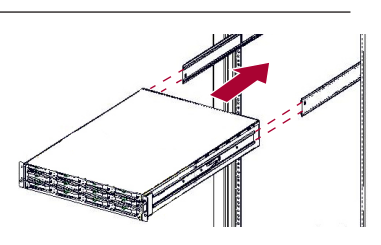

**Arandela de copa**

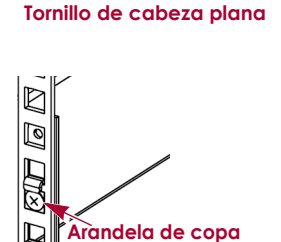

**Debe estar enrasada**

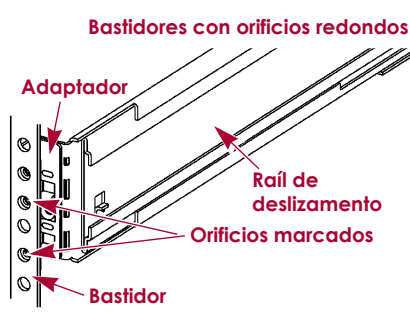

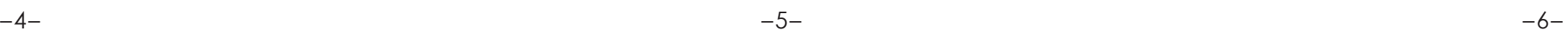

**<http://support.overlandstorage.com>**<br>Puede obtener asistencia técnica adicional a través de Internet en la <mark>página web de Overland</mark><br>[Storage](http://support.overlandstorage.com) o contactando con Overland Storage a través de la información recogida en la págin **[Contacto](http://www.overlandstorage.com/company/contact-us/index.aspx)** de nuestra web. OD11005 06/2012 ©2011-12 Overland Storage, Inc.

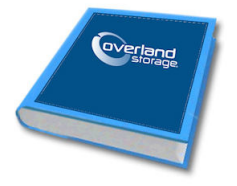

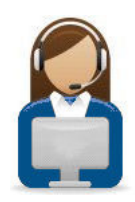

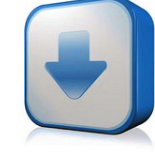

#### **4.** Para un **bastidor con orificios redondos**:

- **a.** Deslice el **servidor** de atrás hacia adelante una vez para ajustar los raíles.
- **b.** Presione el servidor hacia dentro y apriete los cuatro **tornillos** del raíl trasero.
- **c.** Extrayendo la unidad unos centímetros, apriete los cuatro **tornillos** del raíl delantero.
- **d.** Empuje el servidor todo lo posible dentro del **bastidor**.
- **5.** Fije el servidor al bastidor utilizando los **tornillos cautivos**.

## **Paso 4**

El DX2 se suministra sólo con las carcasas para unidades vacías montadas (unidades a la venta por separado). Pueden instalarse hasta 12 unidades de disco con carcasas para unidades vacías para llenar ranuras de expansión que permanezcan vacías.

IMPORTANTE: Para mantener una refrigeración y un flujo de aire adecuados, debe instalarse un conjunto de unidad o una carcasa para unidades vacía en *cada* ranura. No se puede quedar ninguna ranura vacía.

#### *Instalar unidades*

*NOTA: No saque las unidades de disco de sus carcasas. De lo contrario, la garantía quedará anulada.*

Una vez colocado el SnapServer en el bastidor, instale las unidades de disco como se indica a continuación:

- **1.** Retire la **carcasa para unidades vacías** de todas las ranuras que se utilizarán para unidades.
- <span id="page-1-0"></span>**2.** Tras colocar un **conjunto de la unidad** frente a la **bahía** adecuada, deslícelo hasta que el **pasador** haga clic, fijando el conjunto en la bahía.
- **3.** Repita el procedimiento [Paso 2](#page-1-0) con **cada** uno de los conjuntos de disco restantes.

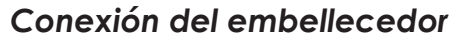

- **1.** Coloque el **embellecedor** con las lengüetas superior e inferior alineadas con los bordes internos de la parte delantera del chasis.
- **2.** Mueve el embellecedor hacia la unidad hasta que los **imanes** conecten.
- **3.** Confirme que el embellecedor esté correctamente **alineado** con todos los LED visibles y que el panel de alimentación derecho esté en línea con el orificio de la brida del embellecedor.

## **Paso 5**

#### *Conexión del cable*

ATENCIÓN: Con el sistema en este estado no deberá quitarse la alimentación bajo ATENCION: Con el sistema en este cotavas de sistema inicializar el aparato.<br>
ningún concepto. De hacerlo se podría inutilizar el aparato.

IMPORTANTE: La configuración velocidad/dúplex de los puertos Ethernet en un DX2 está predeterminada en autonegociar. El conmutador o concentrador de red al que está conectado el DX2 también se debe configurar en autonegociar o, de lo contrario, el rendimiento de procesamiento o conectividad al DX2 podría verse seriamente perjudicado.

Todo el cableado, conexiones de alimentación y refrigeración se encuentran situados en el panel trasero del DX2.

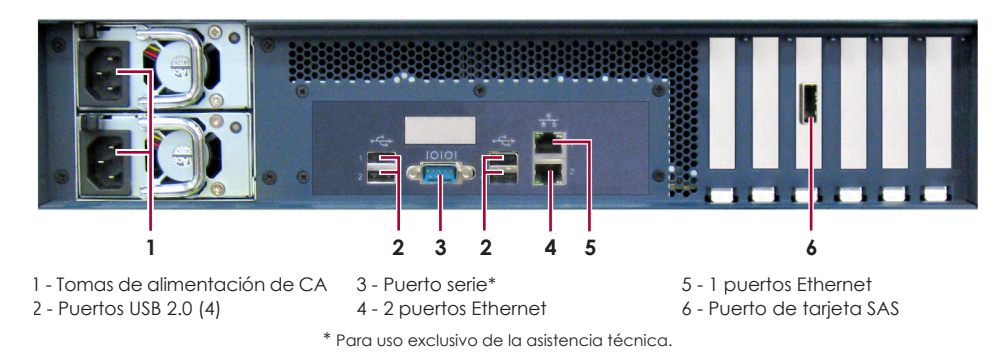

**1.** Conecte Ethernet 1 a una **red**.

Con un cable de categoría 5e (o superior), conecte Ethernet 1 del dispositivo a un conmutador Gigabit Ethernet que se encuentre en la misma LAN que el sistema central utilizado para gestionar el SnapServer DX2.

**2.** Si lo desea, enchufe un segundo **cable de red** a Ethernet 2.

*NOTA: Para aprovechar la conexión de red (equilibrio de cargas o conmutación por error), los dos puertos de datos (Ethernet 1 y 2) deben estar físicamente conectados a la red.*  Para el equilibrio de cargas, conéctelos al mismo conmutador de la misma subred con el *conmutador definido en la opción de autonegociación. Para conmutaciones en caso de error, conéctelos a los distintos conmutadores de la misma subred.*

- **3.** Conecte ambos cables de alimentación a la toma de **alimentación de CA** del servidor.
- **4.** Enchufe los **cables de alimentación** a un dispositivo SAI o a una fuente de alimentación CA con conexión a tierra.
- **5.** Si utiliza un dispositivo SAI de marca APC, conecte el **cable USB** desde el SAI al puerto USB de la parte trasera del SnapServer.

*NOTA: Los sistemas SnapServer se han diseñado para funcionar con USB de marca APC o dispositivos SAI basados en red para apagar automáticamente de manera limpia en caso de que se produzca un fallo de alimentación. Debe configurar la unidad APC en la Interfaz de administración web de SnapServer y en la interfaz de usuario de APC.*

**6.** Presione brevemente el **interruptor de corriente** delantero a la alimentación de la unidad.

### *Importante: lea esta información antes de continuar*

Después del encendido inicial con nuevas unidades, los aparatos de la Serie DX tardan hasta **10 minutos** en completar el proceso de inicialización del nuevo aparato. Durante este tiempo, el LED de estado parpadea alternando entre verde y ámbar.

Una vez completada la inicialización, el sistema se reiniciará automáticamente y el LED de estado mostrará un color verde fijo. Continúe con ["Primera conexión".](#page-1-1)

# **Paso 6**

#### <span id="page-1-1"></span>*Primera conexión*

*NOTA: Los servidores SnapServer están programados para adquirir una dirección IP de un servidor DHCP. Si no se encuentra un servidor DHCP en la red, el SnapServer configura como valor predeterminado una dirección IP en el rango 169.254.xxx.xxx. Puede no ser capaz de ver el dispositivo en su red hasta que averigüe y le asigne opcionalmente una dirección IP utilizando SnapServer Manager (SSM).*

- **•** Si está instalando su SnapServer DX2 en una red con un servidor DHCP, continúe con "[Conexión mediante el nombre de dispositivo"](#page-1-2).
- **•** Si su red no dispone de servidor DHCP ni de servicios de resolución de nombres, continúe con ["Conexión mediante SnapServer Manager](#page-1-3)".

#### <span id="page-1-2"></span>*Conexión mediante el nombre de dispositivo*

Este procedimiento requiere que los servicios de resolución de nombre (a través de DNS o un servicio equivalente) estén operativos.

**1.** Busque el **nombre de servidor**.

El nombre de DX2 predeterminado es "SNAP*nnnnnnn*" donde *nnnnnnn* es el número del dispositivo. El número del servidor es una cadena compuesta sólo de números que aparece en una etiqueta fijada a la base de su servidor.

- **2.** Introduzca la **URL de servidor** en un explorador web.
- Por ejemplo, introduzca "http://SNAP*nnnnnnn*" (usando el nombre predeterminado DX2).
- **3.** Presione Enter para conectarse a la interfaz Web Management.
- 
- 

**4.** Haga clic en el cuadro de diálogo de inicio de sesión, introduzca **admin** como nombre de usuario y **admin** como contraseña y, a continuación, haga clic en OK (Aceptar).

**5.** Complete el **Asistente de configuración inicial**.

## <span id="page-1-3"></span>*Conexión mediante SnapServer Manager*

SnapServer Manager (SSM) es una aplicación administrativa basada en Java y de plataforma independiente que se ejecuta en las plataformas más importantes. SSM ofrece a los administradores una única interfaz desde la que pueden detectar cualquier SnapServer de la red. Puede descargar e instalar SSM en:

#### <http://docs.overlandstorage.com/ssm>

Asegúrese de instalar SSM en un ordenador que se encuentre en el mismo segmento de red que su SnapServer.

#### **Procedimiento SnapServer Manager**

**1.** Inicie **SSM**.

SSM encuentra todos los SnapServers en el segmento de su red local y muestra su información en la consola principal. Si no tiene un servidor DHCP, puede producirse una demora antes que el dispositivo aparezca en la red.

#### *NOTA: Para distinguir varios servidores SnapServer, puede que necesite encontrar los nombres de dispositivo predeterminados tal y como se explica en el procedimiento*

*anterior.*

- 
- 

- **2.** Haga clic con el botón derecho del ratón en el nombre del dispositivo y seleccione **Iniciar administración web**.
- **3.** Inicie sesión en la **Interfaz de administración web**.
	- Introduzca **admin** como nombre de usuario y **admin** como contraseña y, a continuación, haga clic en OK (Aceptar).
- **4.** Complete el **Asistente de configuración inicial**.
- Su DX2 está listo para ser configurado para su entorno y necesidades específicas.

## **Paso 7**

## *Manuales de usuario*

Para obtener más información acerca de la configuración de su SnapServer DX2, consulte la *Guía para GuardianOS del Administrador SnapServer* o las *Notas de la versión del GuardianOS*.

#### Están **disponibles online** en:

<http://docs.overlandstorage.com/snapserver>

En la página web encontrará disponibles versiones traducidas de esta Guía de inicio rápido.

## *Garantía y asistencia técnica*

Para obtener información sobre la garantía y la asistencia técnica, vaya a nuestro sitio web [Contáctenos:](http://www.overlandstorage.com/company/contact-us/index.aspx) [http://www.overlandstorage.com/company/contact-us/](http://www.overlandstorage.com/company/contact-us/index.aspx)

index.aspx

Para obtener información sobre cómo contactar con el centro de asistencia técnica de Overland, visite nuestra página web

[Contactar con asistencia](http://docs.overlandstorage.com/support):

<http://docs.overlandstorage.com/support>

Para buscar más información sobre reparaciones, visite nuestro [sistema de la base de conocimientos de expertos:](http://support.overlandstorage.com/kb) <http://support.overlandstorage.com/kb>

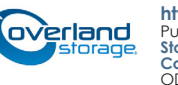